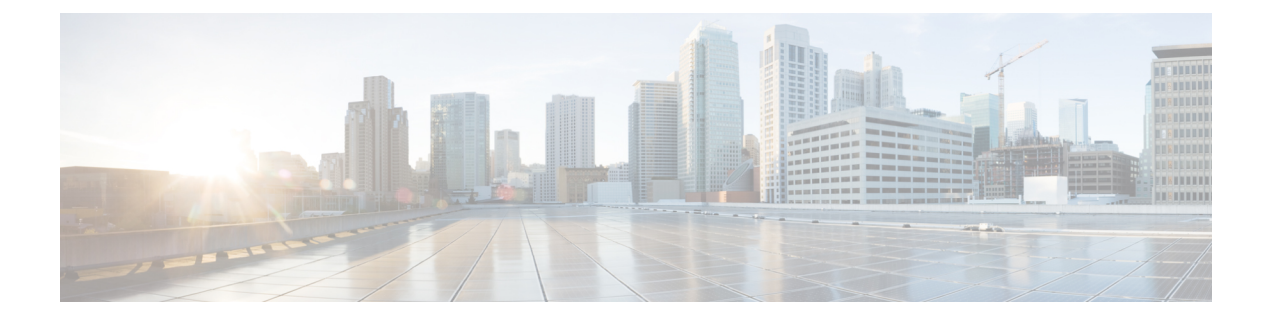

# **syslog**を使用したクラウドへのイベントの 送信

- syslog [経由での統合について](#page-0-0) (1 ページ)
- syslog [を使用した統合の要件](#page-1-0) (2 ページ)
- syslog を使用した Cisco Cloud [へのイベントの送信方法](#page-1-1) (2 ページ)
- syslog [統合のトラブルシューティング](#page-5-0) (6 ページ)

## <span id="page-0-0"></span>**syslog** 経由での統合について

Firepower リリース 6.3 以降では、サポートされているイベントを Firepower デバイスから Cisco Cloud に syslog を使用して送信できます。オンプレミス Cisco Security Services Proxy(CSSP) サーバをセットアップし、このプロキシにsyslogメッセージを送信するようにデバイスを設定 する必要があります。

プロキシは収集したイベントを 10 分ごとに Security Services Exchange(SSE)へ転送します。 そこから、CiscoSecureX ThreatResponseに表示されるインシデントに自動または手動で昇格さ せることができます。

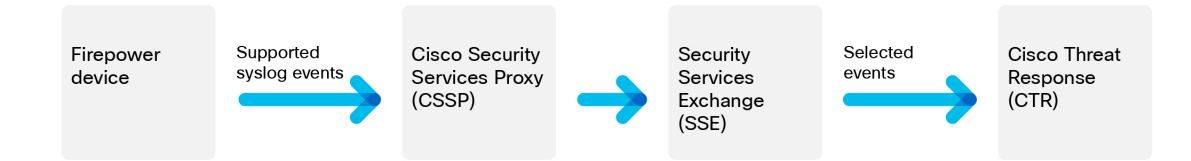

## <span id="page-1-0"></span>**syslog** を使用した統合の要件

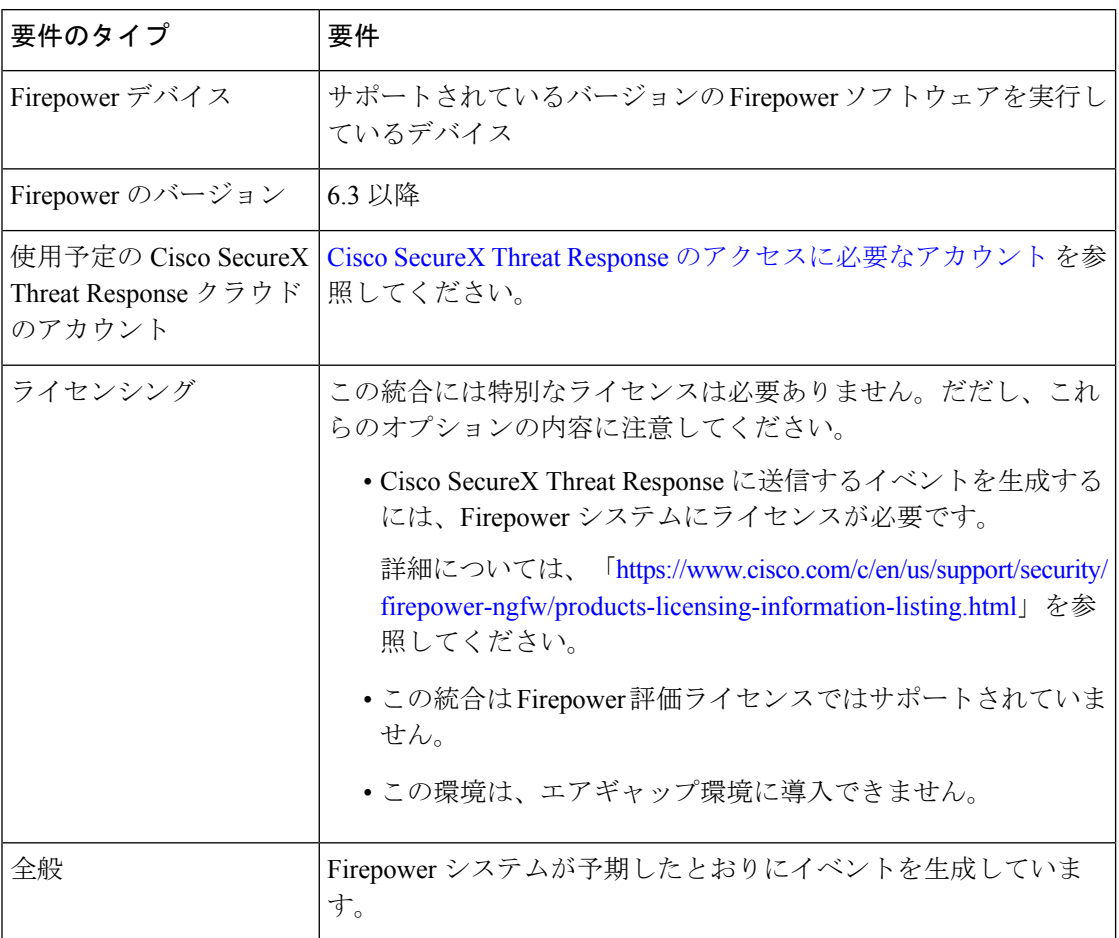

# <span id="page-1-1"></span>**syslog** を使用した **Cisco Cloud** へのイベントの送信方法

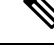

デバイスがすでにクラウドにイベントを送信している場合は、イベントの再送信を設定する必 要はありません。SecureX および Cisco SecureX Threat Response は、同じイベントデータのセッ トを使用します。 (注)

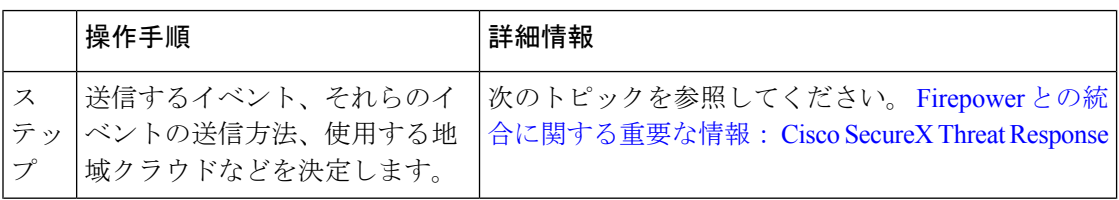

 $\overline{\phantom{a}}$ 

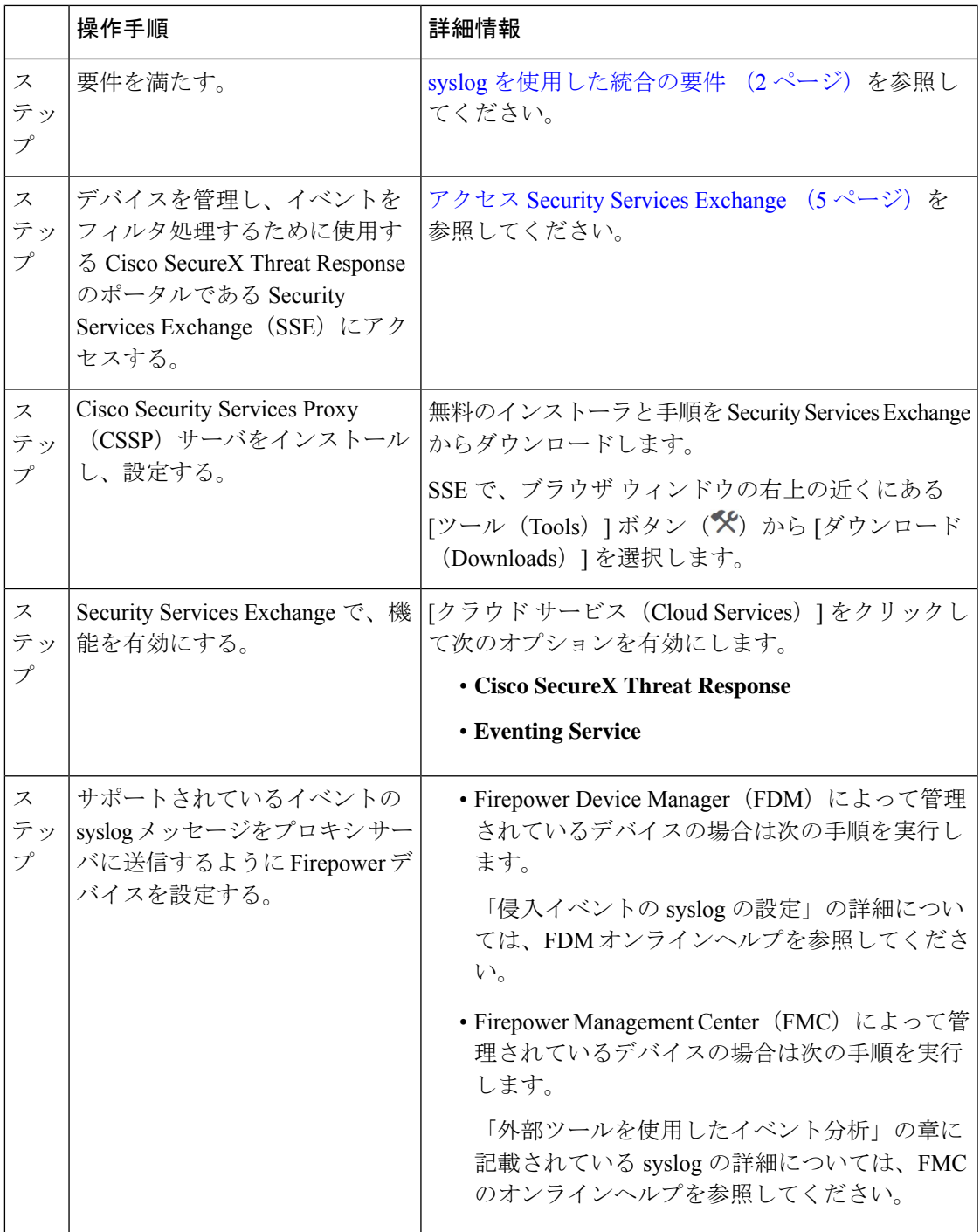

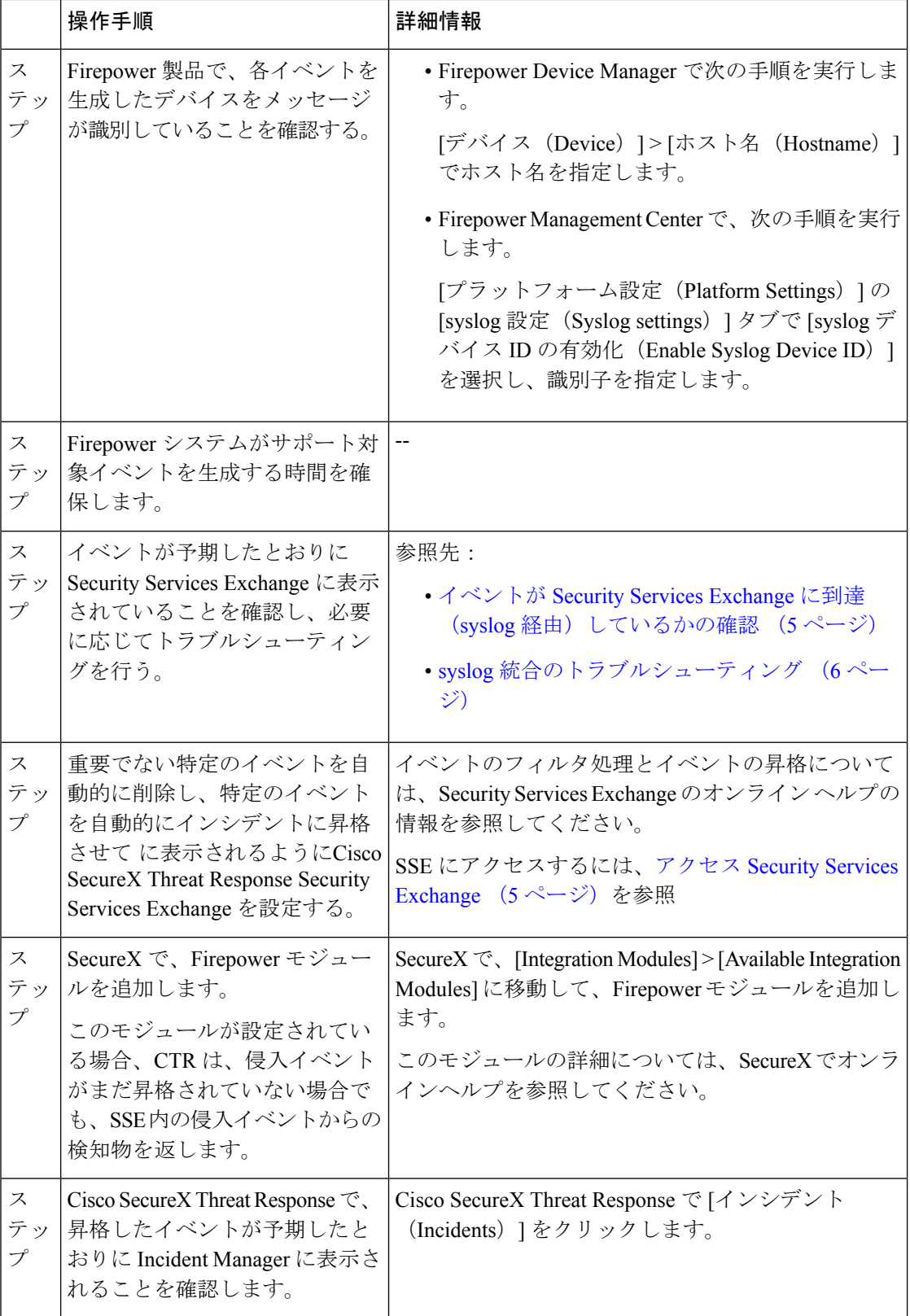

### <span id="page-4-0"></span>アクセス **Security Services Exchange**

#### 始める前に

ブラウザで、ポップアップのブロッキングを無効にします。

#### 手順

- ステップ **1** ブラウザウィンドウで、お客様のCisco SecureX Threat Response クラウドに移動します。
	- 北米クラウド: <https://visibility.amp.cisco.com>
	- ヨーロッパのクラウド: <https://visibility.eu.amp.cisco.com>
	- アジア クラウド: <https://visibility.apjc.amp.cisco.com>
- ステップ **2** SecureX、エンドポイント向けAMP、CiscoThreat Grid、またはシスコのセキュリティアカウン トのログイン情報を使用してサインインします。

お客様のアカウントログイン情報は、地域クラウドに固有のものです。

ステップ **3** Security Services Exchange に移動します。

[モジュール(Modules)] > [デバイス(Devices)] > [管理デバイス(Managing Devices)] を選 択します。

Security Services Exchange が新しいブラウザ ウィンドウに開きます。

### <span id="page-4-1"></span>イベントが **Security Services Exchange** に到達(**syslog** 経由)している かの確認

#### 始める前に

イベントが予期していたとおりに Firepower に表示されることを確認します。

#### 手順

- ステップ **1** メッセージがプロキシから Security Services Exchange に転送できるようになるには、Firepower デバイスがサポートされているイベントを検出してから 15 分待ちます。
- ステップ **2** アクセス Security Services [Exchange](#page-4-0) (5 ページ)。
- ステップ **3** Security Services Exchange で [イベント(Events)] をクリックします。
- ステップ **4** デバイスからイベントを検索します。

予期していたイベントが表示されない場合は、syslog [統合のトラブルシューティング](#page-5-0) (6 ペー [ジ\)](#page-5-0)のヒントを参照し、syslog を使用した Cisco Cloud [へのイベントの送信方法](#page-1-1) (2 ページ) でもう一度確認してください。

### <span id="page-5-0"></span>**syslog** 統合のトラブルシューティング

#### イベントが **CSSP** に到達していない

デバイスからネットワーク上の CSSP に到達できることを確認します。

#### クラウドへのアクセスに関する問題

- この統合の設定を試みる直前にクラウドアカウントをアクティブ化し、この統合の実装中 に問題が発生した場合は、1 ~ 2 時間待ってから、クラウド アカウントへのログインを試 します。
- アカウントに関連付けられている地域のクラウドの正しい URL にアクセスしていること を確認してください。

#### 予期していたイベントが イベントリストにない

次の点をチェックします。

- [イベント(Events)] ページの [更新(Refresh)] ボタンをクリックしてリストを更新しま す。
- 予期していたイベントが Firepower に表示されることを確認します。
- SSE の [Cloud Services] ページの [Eventing] の設定で、自動削除(イベントのフィルタアウ ト処理)の設定を確認します。
- イベントの送信先の地域クラウドを調べていることを確認します。

#### **syslog** のフィールドに関する質問

syslogのフィールドと説明については、[https://www.cisco.com/c/en/us/support/security/defense-center/](https://www.cisco.com/c/en/us/support/security/defense-center/products-system-message-guides-list.html) [products-system-message-guides-list.html](https://www.cisco.com/c/en/us/support/security/defense-center/products-system-message-guides-list.html) にある『Cisco Firepower Threat Defense Syslog Messages』 ガイド を参照してください。